# 引き算アフィリ

# 記事を用意しよう

# 目次

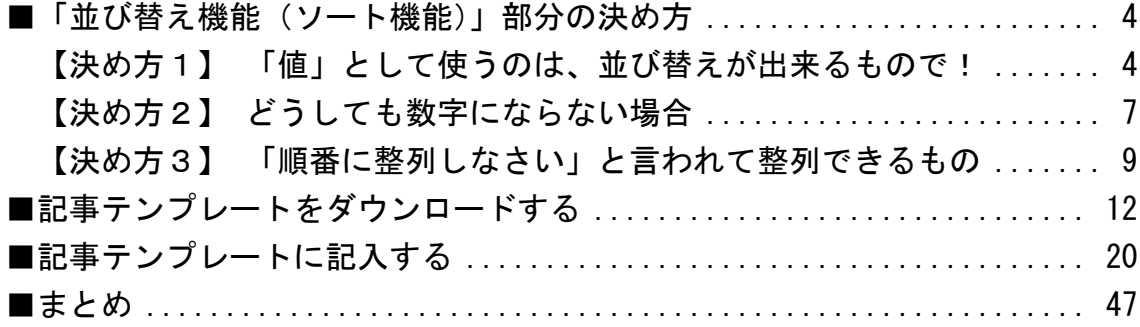

このマニュアルでは、記事を用意していきます。

・・・とその前に、

記事の中で使う「並べ替え項目(ソート機能)」部分の決め方について、 取り上げたいと思います。

なぜなら、ここをしっかり理解して作らなければ ヤフーの審査に落ちてしまうほか、 成約数にも響くことになってしまうからです。

意外と軽視してしまう人が多いのですが、 決して手を抜けない場所の1つであることから、 記事を用意する前に、こうして取り上げることにりました。

ぜひ、次のページから始まる項目でしっかり学んで、 有益な並び替え項目(ソート機能)を作りましょう。

# <span id="page-3-0"></span>■「並び替え機能(ソート機能)」部分の決め方

<span id="page-3-1"></span>【決め方1】 「値」として使うのは、並び替えが出来るもので!

並び替え項目(ソート機能)の「値」については、 基本的に、並び替えが出来るものにしてください。

例えば、以下の例を見てみると、 全て数字になっていることが分かりますよね?

# <oKの例>

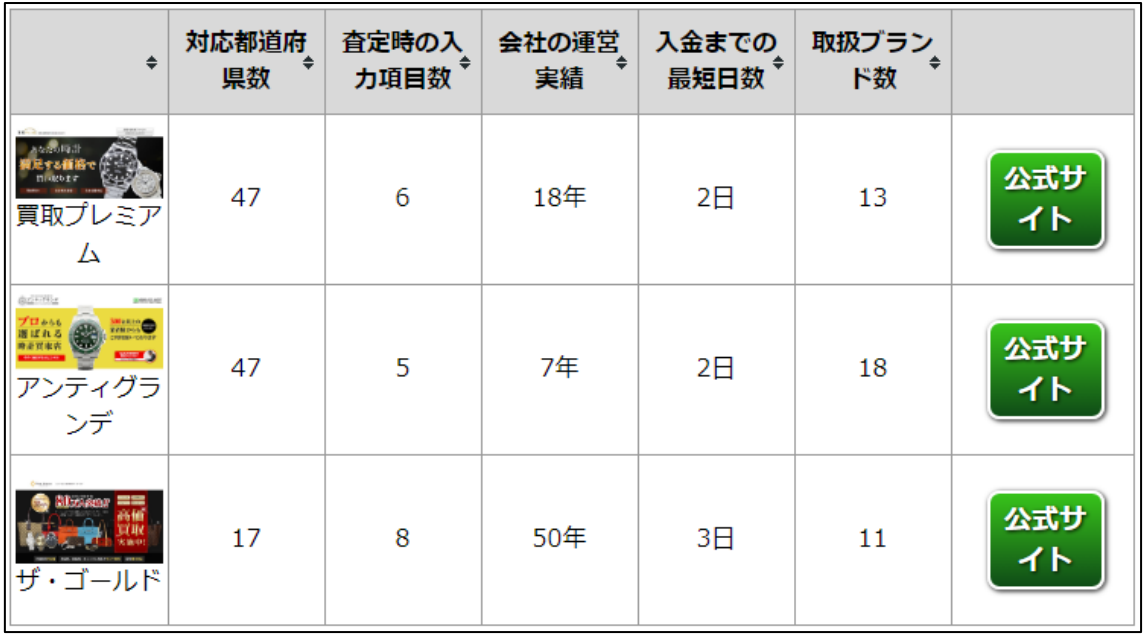

逆に、以下のものは数字になるものが1項目しか存在せず、 残り4つは文章になってしまっています。

# <NGの例>

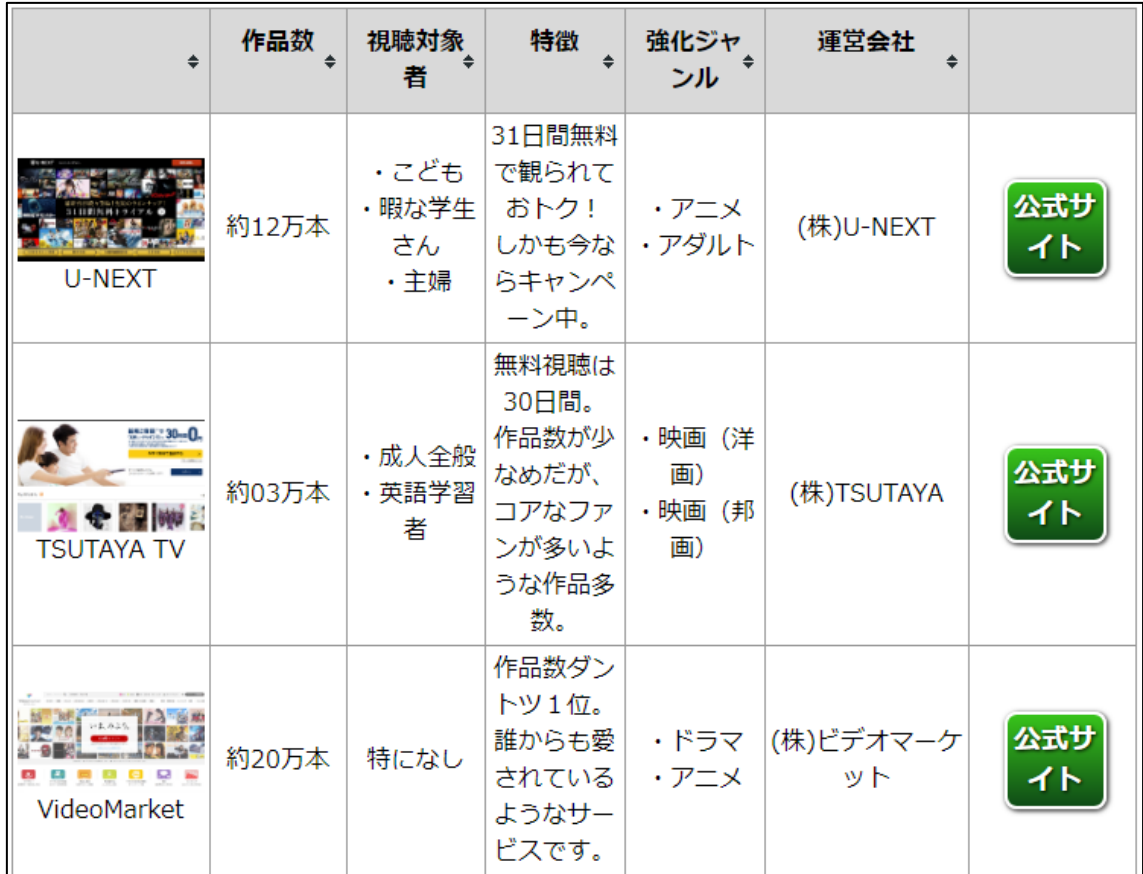

これだと、そもそも文章であることから「並び替え」が出来ません。

つまり、並び替え機能としてサイトに載せているにも関わらず、 並び替え自体が全く機能していないわけです。

そのため、ヤフーから審査に落とされることも 多くなってしまうのです。

例えば、「独自コンテンツ不足」という理由で ヤフーの審査に落とされる場合には、 この並び替え項目が機能していないというものも含まれます。

それを防ぐためにも、並び替え項目を決める際には、 必ず「値」が数字になるようなものを選びましょう。

# <span id="page-6-0"></span>【決め方2】 どうしても数字にならない場合

どうしても数字になるようなものが3つ見つからない場合、 あくまでも最終手段ですが、 以下のようなものでも問題ありません。

# 「○」「×」(マルバツ)で表せられるもの

さらに、それすら存在しない場合には、 以下のようなものでも問題ありません。

# 「あり」「なし」で表せられるもの

上記のような項目を入れた並び替え機能は、 このようなイメージとなります。

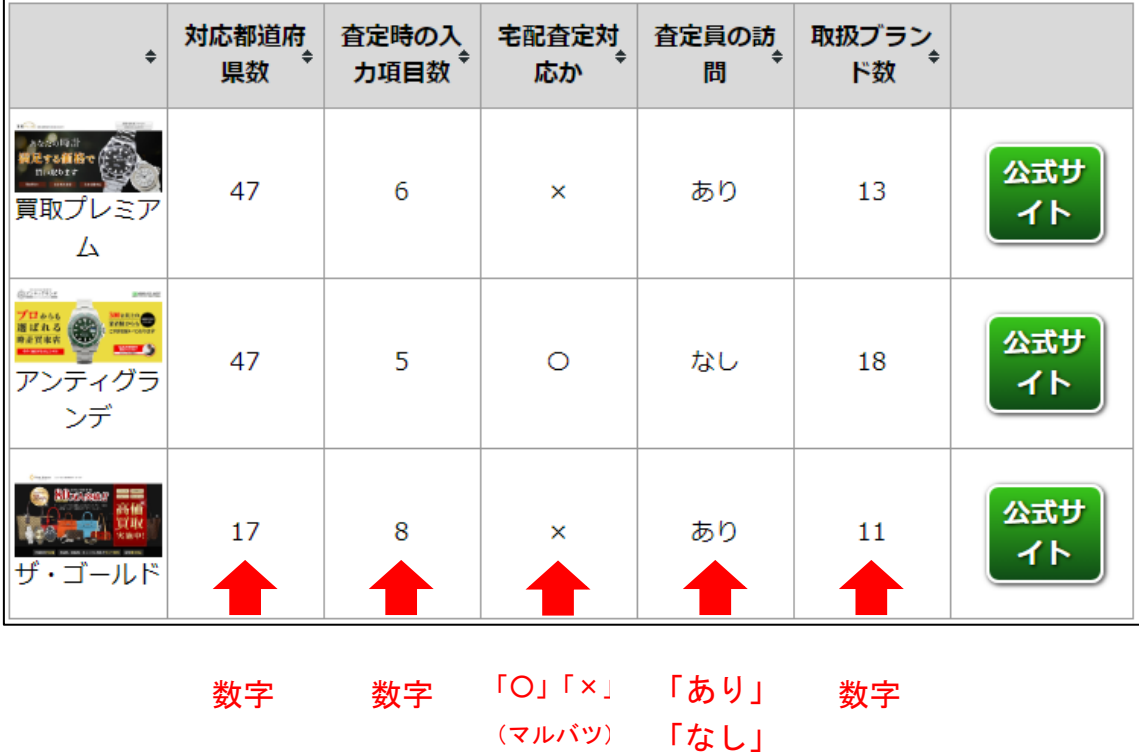

7 Copyright 株式会社アリウープ, All Rights Reserved. ただし、繰り返すようですが、 これらはあくまでも最終手段です。

基本的には、以下のように全て数字になるものが理想です。

| $\div$                                                                                                    | 対応都道府<br>$\Rightarrow$<br>県数 | 査定時の入<br>力項目数 | 会社の運営<br>実績 | 入金までの<br>最短日数 <sup>+</sup> | 取扱ブラン<br>ド数 |           |
|----------------------------------------------------------------------------------------------------|------------------------------|---------------|-------------|----------------------------|-------------|-----------|
| dE<br>買取プレミア<br>A                                                                                                    | 47                           | 6             | 18年         | 2 <sub>H</sub>             | 13          | 公式サ<br>イト |
| 821192<br>30910.60<br>プロかい<br>腹ばれる<br>$\begin{picture}(20,10) \put(0,0){\line(1,0){10}} \put(0,0){\line(1,0){10}} \put(0,0){\line(1,0){10}} \put(0,0){\line(1,0){10}} \put(0,0){\line(1,0){10}} \put(0,0){\line(1,0){10}} \put(0,0){\line(1,0){10}} \put(0,0){\line(1,0){10}} \put(0,0){\line(1,0){10}} \put(0,0){\line(1,0){10}} \put(0,0){\line(1,0){10}} \put(0,0){\line(1,0){10}} \put(0,$<br><b>Start St</b><br>アンティグラ<br>ンデ | 47                           | 5             | 7年          | 2 <sup>H</sup>             | 18          | 公式サ<br>イト |
| ザ・ゴールド                                                                                                    | 17                           | 8             | 50年         | 3日                         | 11          | 公式サ<br>イト |
|                                                                                                    | 数字                           | 数字            | 数字          | 数字                         | 数字          |           |

その点の理解を、間違えないようにしてくださいね。

## <span id="page-8-0"></span>【決め方3】 「順番に整列しなさい」と言われて整列できるもの

なぜ、数字でなければダメなのか。

それは、そもそも「並び替え機能」という 名称が付いているわけですから、 並び替えが出来るものでなければ意味がないからです。

例えば、小学校のクラスで 「順番に整列しなさい」と言われた場合、

#### ・身長順

- ・名前の五十音順
- ・生年月日順
- ・テストの点数順
- ・学校までの距離順

このような項目を挙げられたら、 誰もが正確に並び替え(ソート)が出来るはず。

つまり並び替えが「機能している」ことになります。

しかし、以下のようなものを基準に 「順番に整列しなさい」と言われたとしたら、どうでしょうか?

- ・性格順
- ・好きな食べもの順
- ・特技順
- ・昨日食べたもの順

このような項目を挙げられても、 そもそも順番に整列なんて出来ませんよね。

つまり、誰がどう並べば良いのか分からないことから、 並び替えが「全く機能しない」ことになるわけで、 審査落ちしてしまう原因の1つとして挙げられるのです。

もう一度、こちらのNG例をご覧ください。

| $\div$                       | 作品数   | 視聴対象<br>٠<br>者                   | 特徴                                                                | 強化ジャ<br>ンル                 | 運営会社<br>≜       |           |
|------------------------------|-------|----------------------------------|-------------------------------------------------------------------|----------------------------|-----------------|-----------|
| U-NEXT                       | 約12万本 | ・こども<br>・暇な学生  おトク!<br>さん<br>・主婦 | 31日間無料<br>で観られて<br>しかも今な <br>らキャンペ<br>一ン中。                        | ・アニメ<br>・アダルト              | (株)U-NEXT       | 公式サ<br>イト |
| ● 22 映画<br><b>TSUTAYA TV</b> | 約03万本 | ・成人全般<br>・英語学習<br>者              | 無料視聴は<br>30日間。<br>作品数が少<br>なめだが、<br>コアなファ<br>ンが多いよ<br>うな作品多<br>数。 | ・映画(洋<br>画)<br>・映画(邦<br>画) | (株)TSUTAYA      | 公式サ<br>イト |
| VideoMarket                  | 約20万本 | 特になし                             | 作品数ダン<br>トツ1位。<br>誰からも愛<br>されている<br>ようなサー<br>ビスです。                | ・ドラマ<br>・アニメ               | (株)ビデオマーケ<br>ット | 公式サ<br>イト |

「視聴対象者順に整列しなさい」 「特徴順に整列しなさい」 「強化ジャンル順に整列しなさい」 「運営会社順に整列しなさい」

などと言われても、整列できるわけがありませんよね。

そんな理由から、

このようなものはNGになってしまうのです。

Copyright 株式会社アリウープ, All Rights Reserved.

以上が、「並び替え項目(ソート機能)」部分の決め方です。

もちろん、ただ闇雲に項目を決めるだけでは、 ユーザーさんにとって有用なものになるとは限りません。

「ユーザーさんにとって、どのような項目があると嬉しいかな?」

このような点を常に意識しながら作りましょう。

# <span id="page-11-0"></span>■記事テンプレートをダウンロードする

それでは、ここからが当マニュアルのメインとなります。 実際に記事を用意していきましょう。

【1】

まず、記事作成用のテンプレートをダウンロードしましょう。

## ▼記事作成用テンプレート

<http://afi-lab.com/case/k3-205/kizi.zip>

## 【2】

「kizi.zip」というファイルがダウンロードされます。

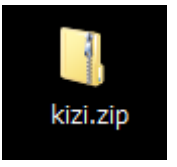

【3】

zip ファイルなので解凍ソフトで解凍しましょう。

① 「kizi.zip」を左クリックします。

② 左クリックしたまま解凍ソフトの上まで移動させます。

③ 左クリックを離します。

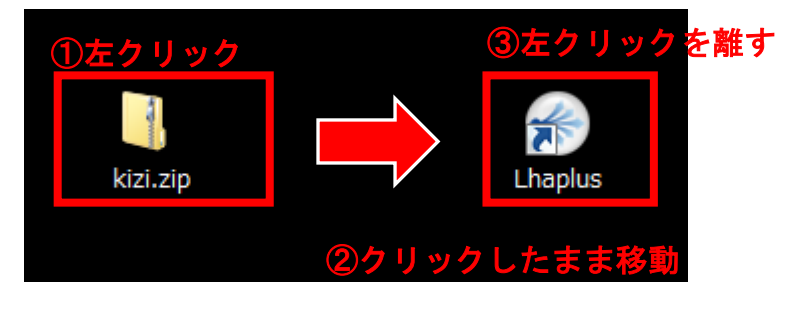

【4】

解凍すると「kizi」というファイルが現れます。

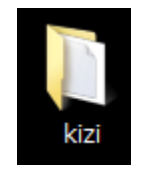

【5】

「kizi」というファイルを開くと、 「記事/商品名.txt」というデータが入っています。

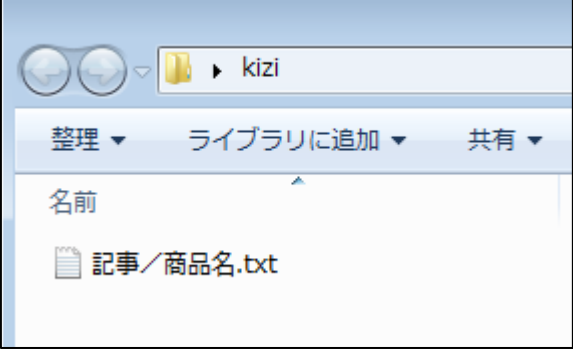

# 【6】

「記事/商品名.txt」をサイトの作業フォルダに移動させます。 ① 「記事/商品名.txt」を左クリックします。

② 左クリックしたまま、作業フォルダの中まで移動させます。

③ 左クリックを離します。

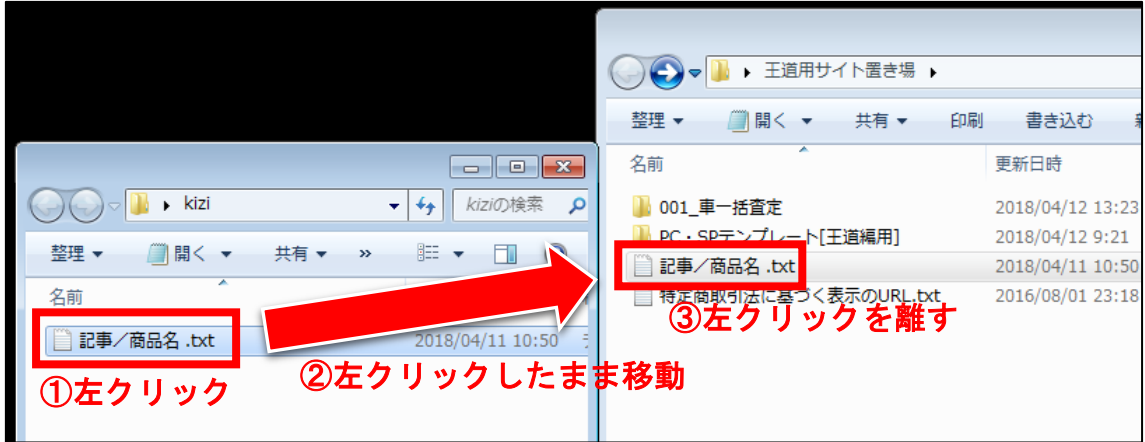

# 「記事/商品名.txt」をコピーします。 ① 「記事/商品名.txt」を右クリックします。

② コピー(C)を左クリックします。

÷

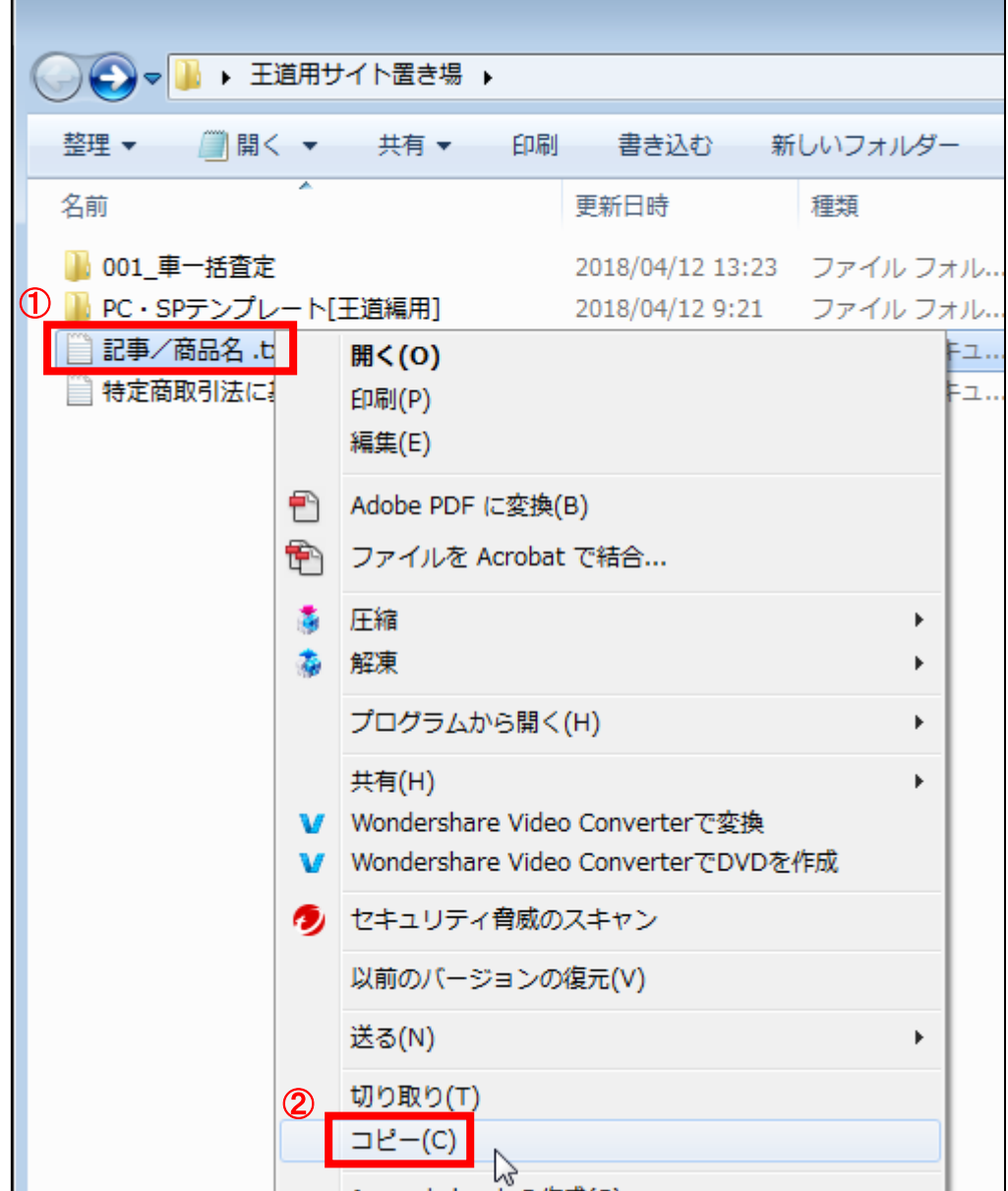

# 【7】

記事を商品ごとの個別フォルダに移動します。

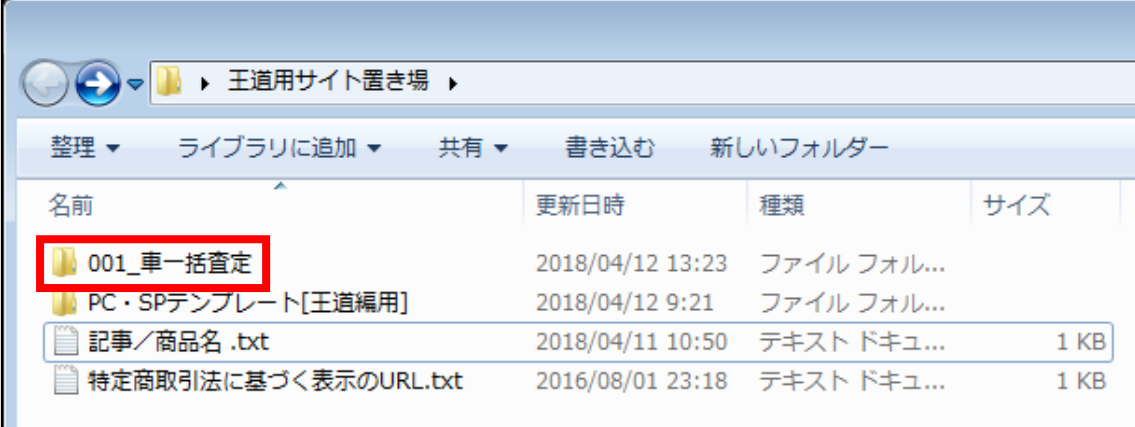

# 【8】

フォルダの中に先ほどコピーした「記事/商品名.txt」を貼り付けます。 ① フォルダの中で右クリックをします。

② 「貼り付け(P)」を左クリックします。

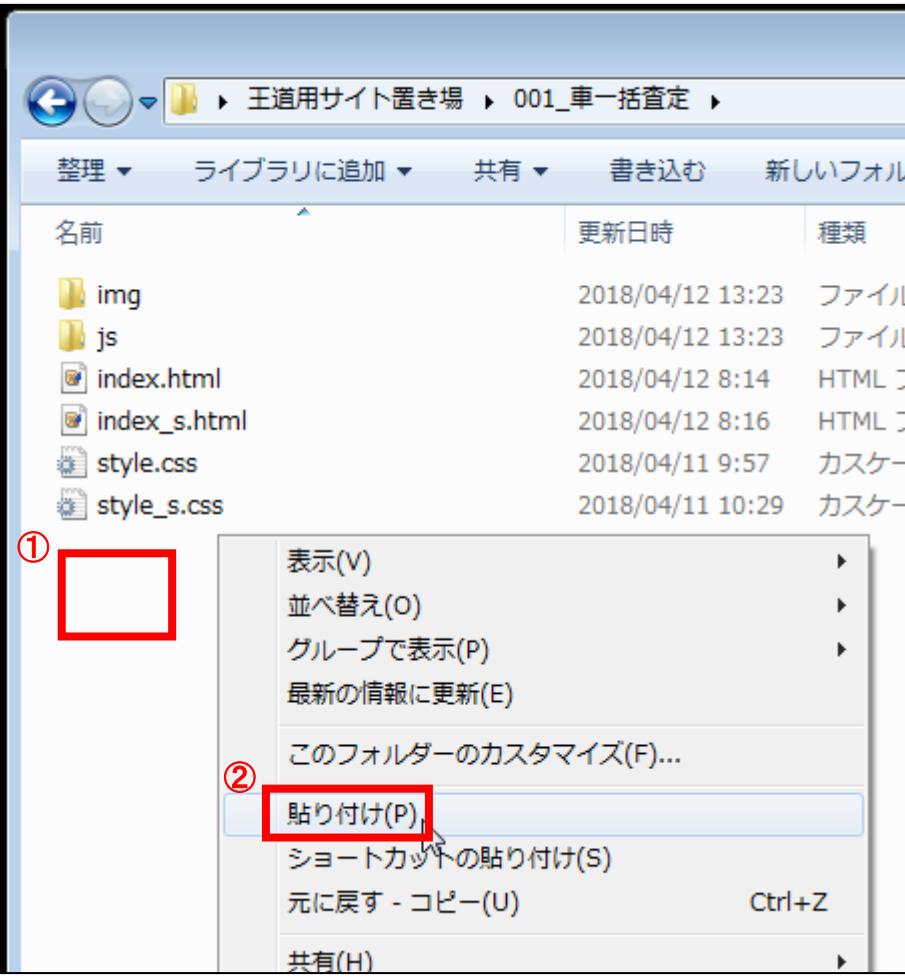

# 【9】

すると、さきほどコピーした「記事/商品名.txt」が貼り付けられます。

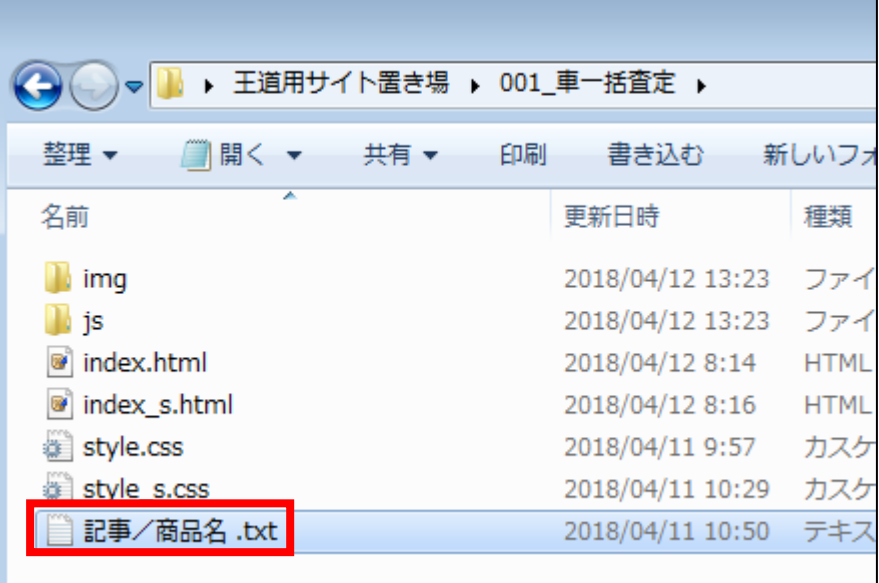

# 【10】

分かりやすいように名前を変更しましょう。 ※「記事/扱う商品のジャンル名」とすると分かりやすいです。

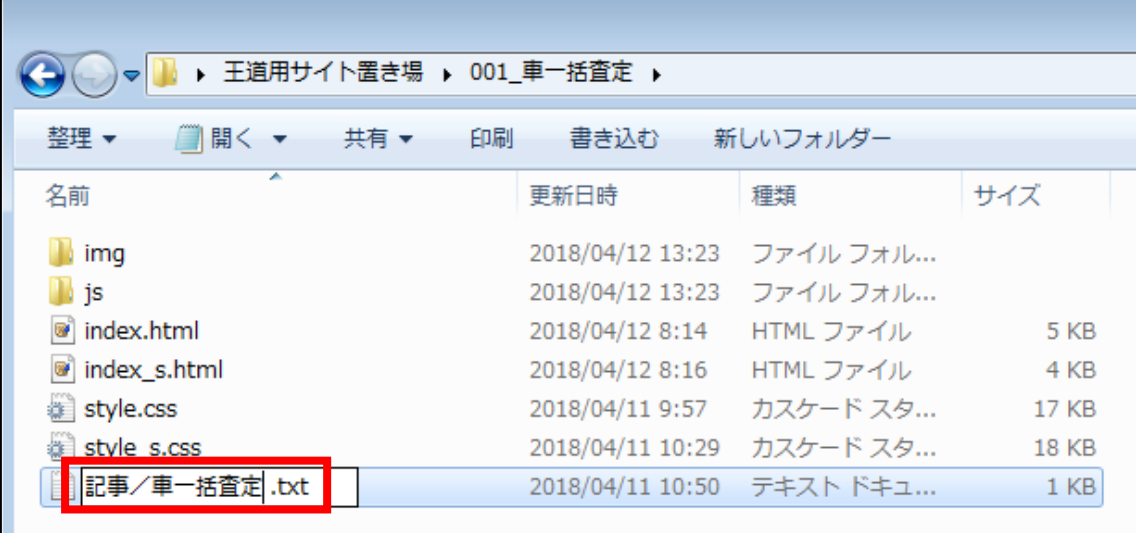

## 【11】

「記事/商品ジャンル名.txt」を TeraPad で開きます。 ④ 「記事/商品ジャンル名.txt」を左クリックします。

- ⑤ 左クリックしたまま TeraPad の上まで移動させます。
- ⑥ 左クリックを離します。

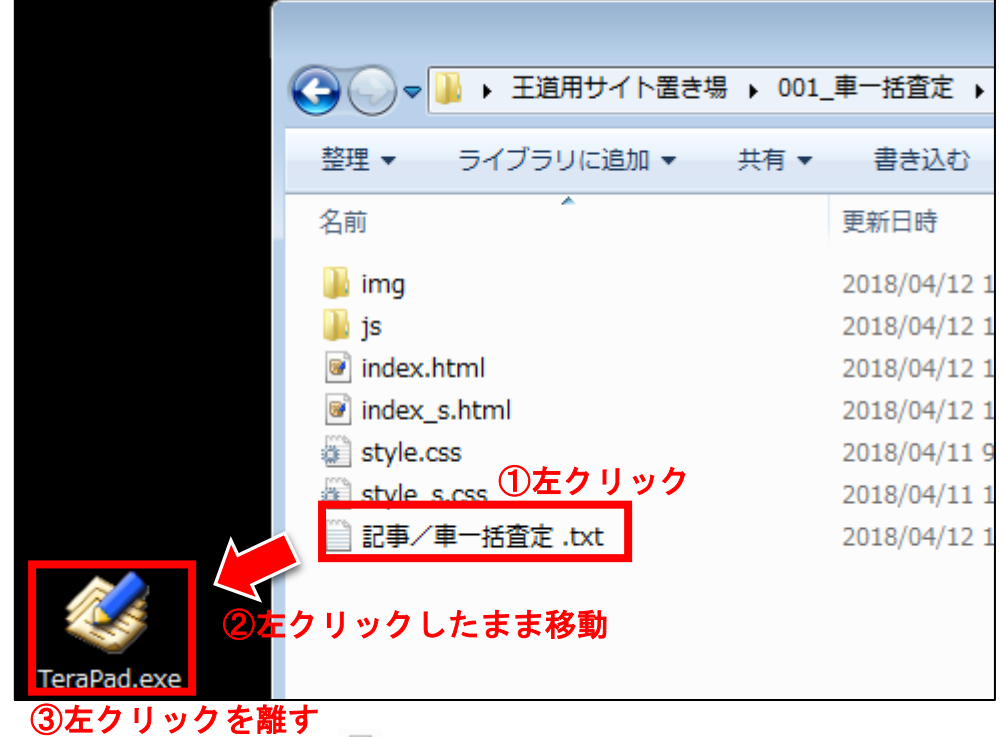

※「tokutei.html」のアイコンが『一 の場合はダブルクリックでOKです。

<span id="page-19-0"></span>■記事テンプレートに記入する

「記事作成用テンプレート」は以下のように、 41個のパーツによって成り立っています。

そして、この記事作成用テンプレートを記入していくだけで、 PPCサイトに必要な記事が揃います。

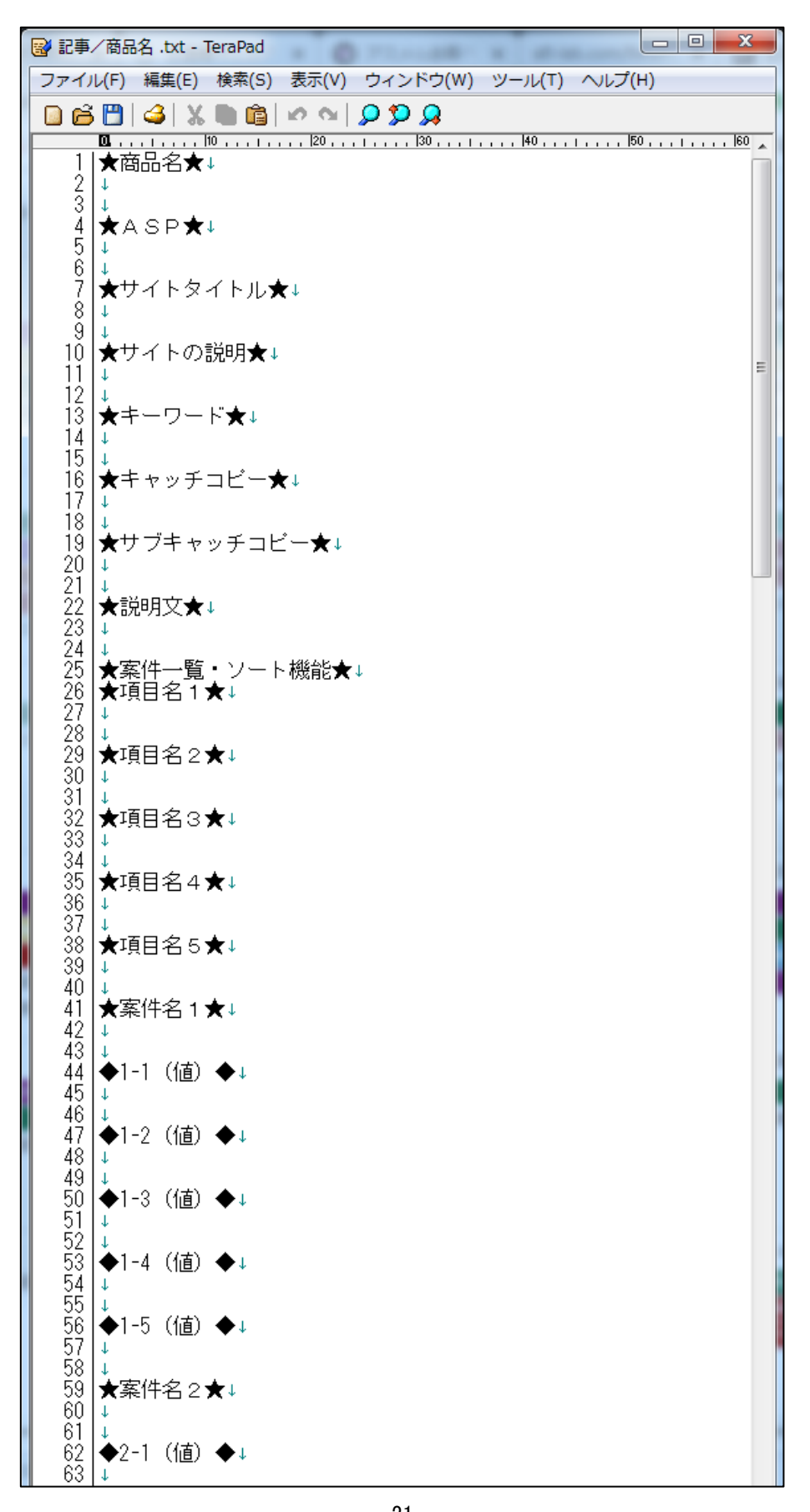

Copyright 株式会社アリウープ, All Rights Reserved.

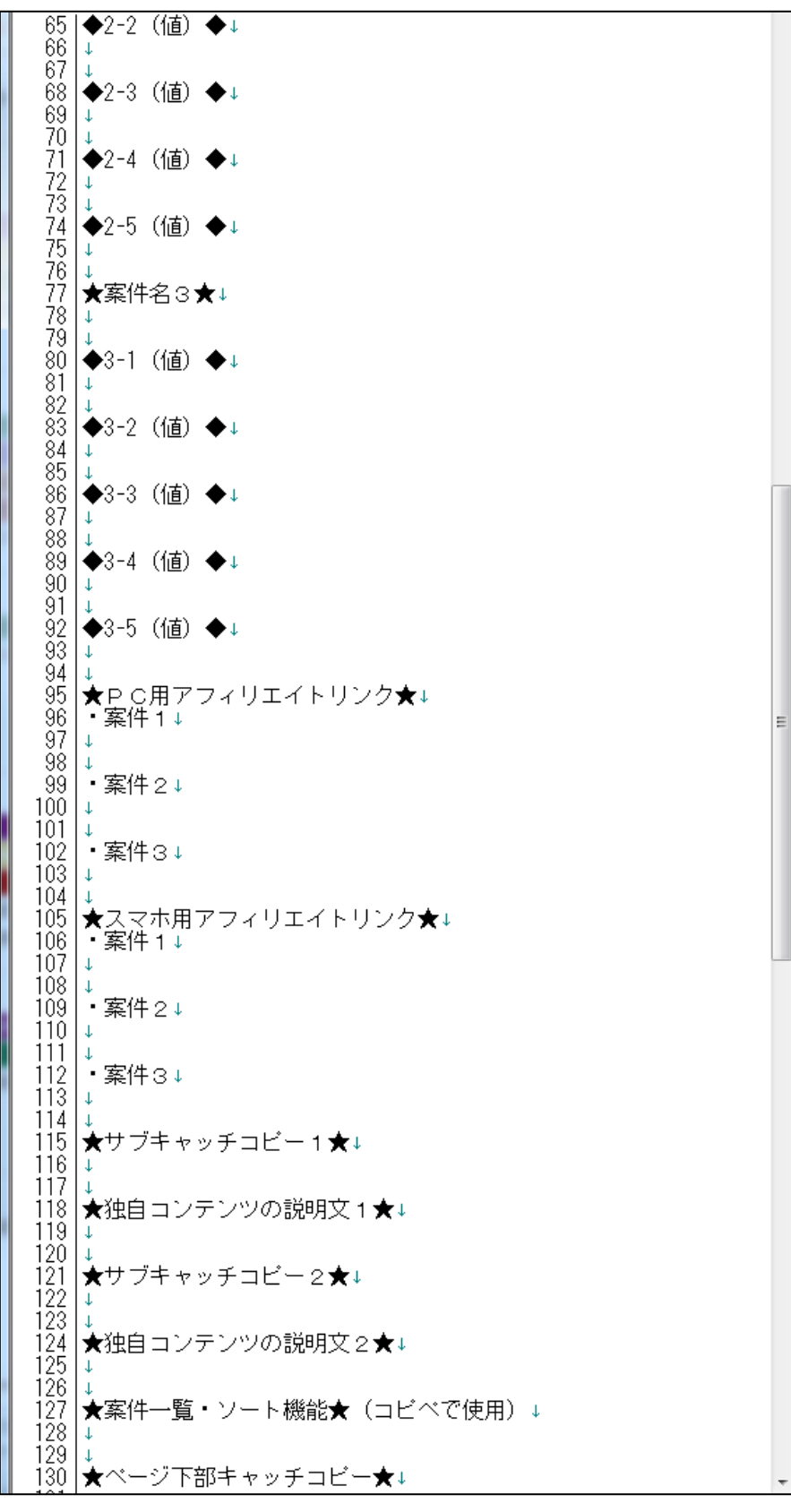

それでは、1つずつ埋めていきましょう。

22 Copyright 株式会社アリウープ, All Rights Reserved.

## ★商品名★

商品名を入力します。

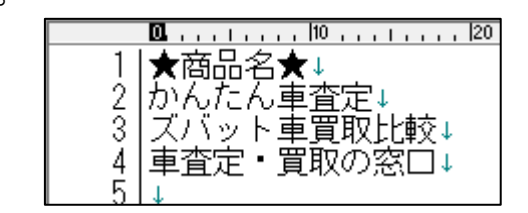

## ★ASP★

ASP名を入力します。

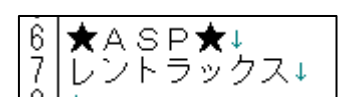

※選定した商品が複数のASPにわたる場合は全て書いておきましょう。

## ★サイトタイトル★

PPCに入札するキーワードを含めた文章にします。

キーワードが入っていれば何でもいいので、 深く考えずに決めましょう。

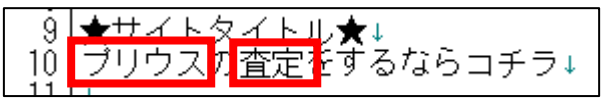

#### ★サイトの説明★

PPCに入札するキーワードを含めた文章にします。

キーワードが入っていれば何でもいいので、 深く考えずに決めましょう。

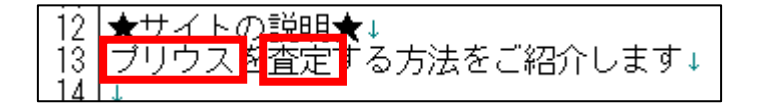

## ★キーワード★

PPCに入札するキーワードを単語単位で入力します。

たとえば、入札キーワードが「プリウス 査定」というキーワードの場合、 「プリウス,査定」と入力します。

必ずキーワードとキーワードの間は「,」(カンマ)で区切ります。

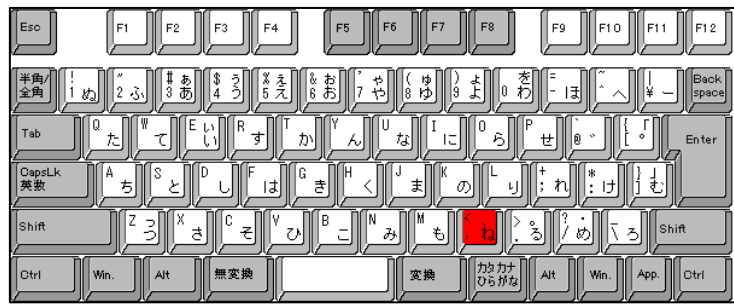

※今回は「固有名詞+動詞キーワード」を使用していますが、

「名詞+動詞キーワード」でもOKです。

商品のリスティング条件を考慮して書き込みましょう。

#### ★キャッチコピー★

ユーザーがサイトを訪れて最初に目にする場所です。 一番魅力的な文言を入力しましょう。

そして、キーワードは必ず入れましょう!

## ★サブキャッチコピー★

こちらもユーザーがサイトを訪れて最初に目にする場所です。 二番目に魅力的な文言を入力しましょう。

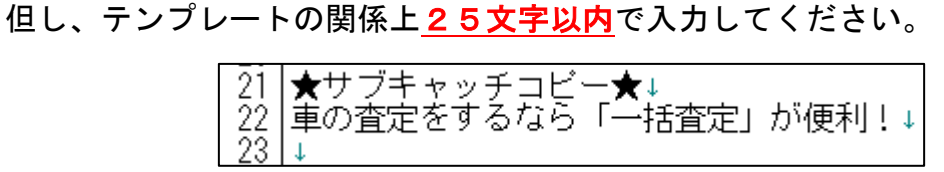

#### ★説明文★

説明文には、

「紹介する商品がどのようなものなのか?」 「その商品を使うことでどうなるのか?」

という具体的な解決例を書いてあげましょう。 ターゲットとなる人をはっきりとイメージして書くことが大切です。

文字数としては、少なくてもOK!3~4行程度でも十分です。 あまり硬くなり過ぎないように注意しましょう。

もし何も思い浮かばなければ、空欄でもOKです。

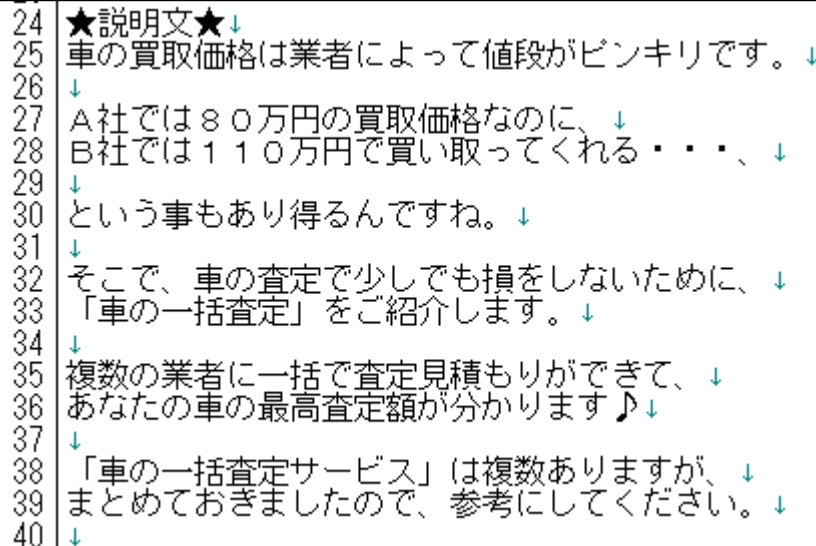

★案件一覧・ソート機能★ ★項目名1★ ★項目名2★ ★項目名3★ ★項目名4★ ★項目名5★

サイトを構成するときに「並べ替え機能」を実装するのですが、 その時に並べる項目名を記載しておきます。

商品選定シートに「項目名」の候補を書き出していると思いますので、 そちらを参考に記入しましょう。

ここに入力したものが、実際にサイトで使用する項目です。

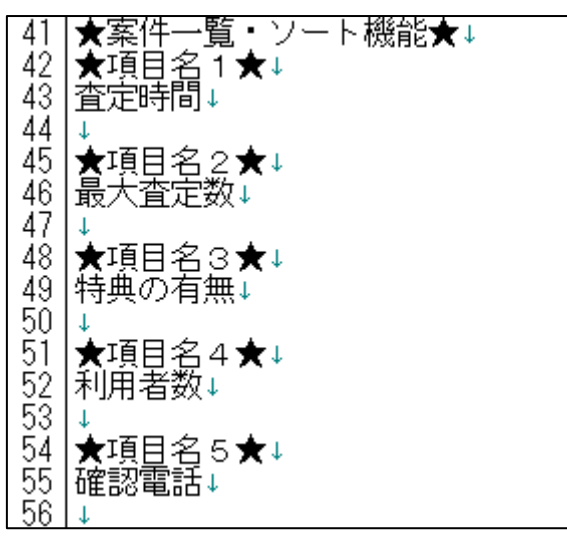

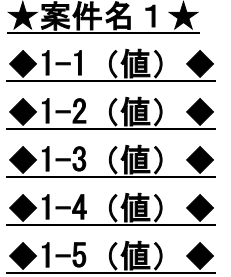

ここには、

案件名1の項目(査定時間・最大査定数・特典の有無・利用者数・確認電話)において、 実際の値を入力します。

「案件名1=かんたん車査定」の「項目名1=査定時間=約45秒」ですね。 「案件名1=かんたん車査定」の「項目名2=最大査定数=10社」 「案件名 1 =かんたん車査定」の「項目名 3 =特典の有無=<mark>あり</mark>」 「案件名1=かんたん車査定」の「項目名4=利用者数=35万人」 「案件名1=かんたん車査定」の「項目名5=確認電話=あり」

このような考え方です。

実際の画面を見た方がイメージしやすいと思いますので、 下記のものをご覧ください。

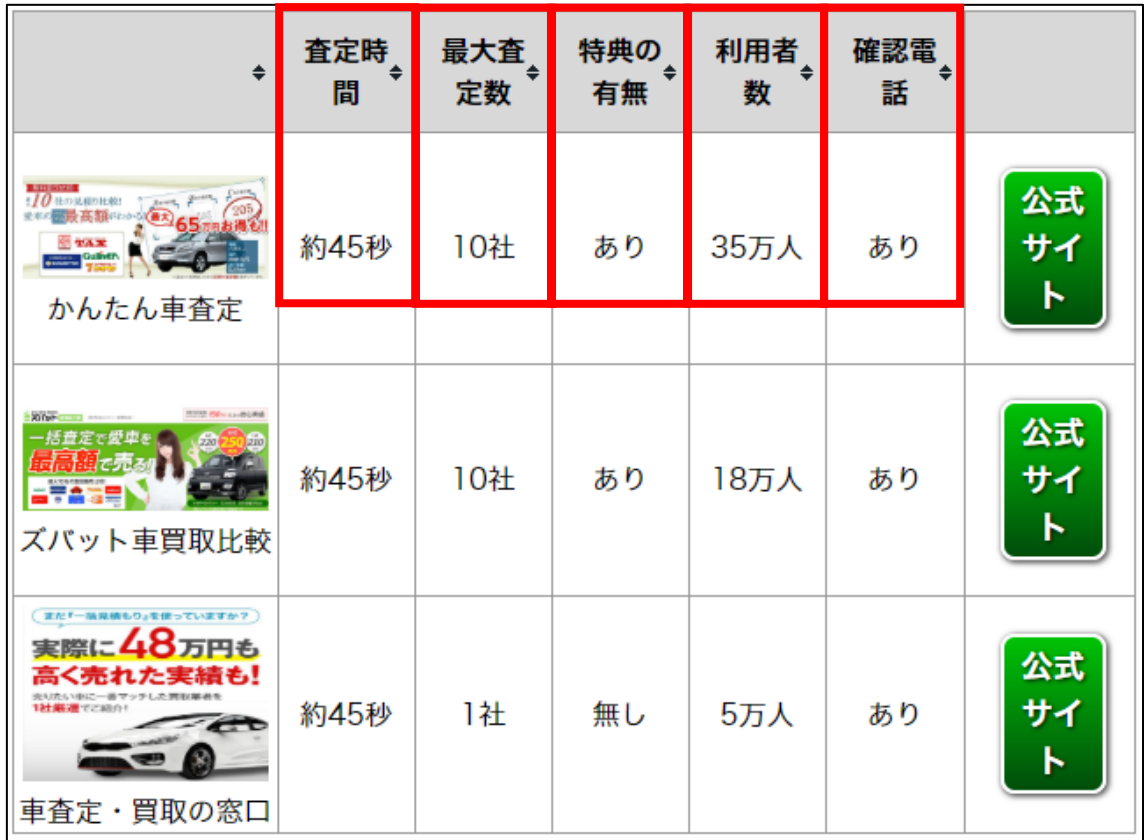

もし分からなければ、上記の図をご自身案件に置き換えて、 Excel や紙に書き出して確認してください。

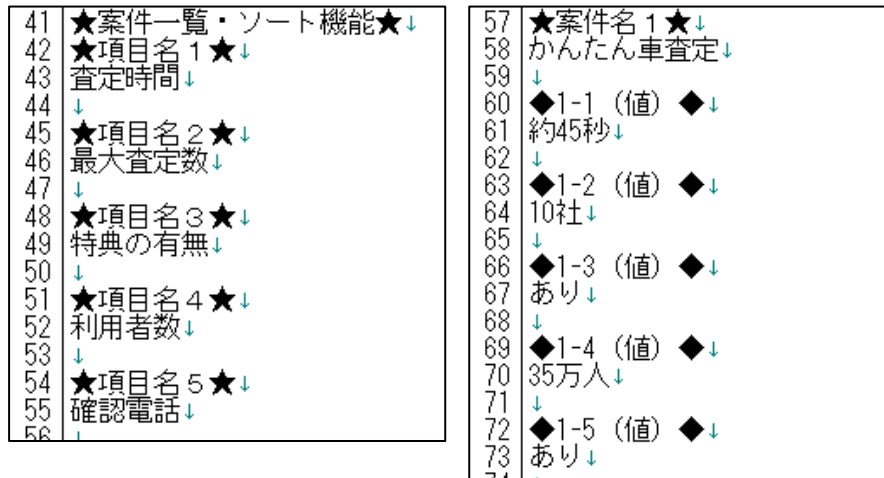

28 Copyright 株式会社アリウープ, All Rights Reserved.

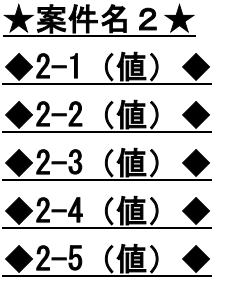

同じ要領でこちらも埋めていきます。

「案件名2=ズバット車買取比較」の「項目名1=査定時間=約45秒」です ね。

「案件名2=ズバット車買取比較」の「項目名2=最大査定数=10社」

「案件名2=ズバット車買取比較」の「項目名3=特典の有無=あり」

「案件名2=ズバット車買取比較」の「項目名4=利用者数=18万人」

「案件名2=ズバット車買取比較」の「項目名5=確認電話=あり」

★案件名2★↓<br>ズバット車買取比較↓  $\frac{75}{26}$ 77 77 → → 2-1 (1<br>78 → 名45秒 → 1<br>80 → 2-2 → (1<br>82 → 10 → 2-3 (1<br>82 → 2-3 (1)<br>58 → 2-4 (1)<br>88 → 2-4 (1)<br>88 → 2-4 (1)<br>88 → 2-4 (1)<br>4) ◆2-1 (値) ◆↓ │◆2-2 (値) ◆↓<br>│10社↓ ◆2-3(値)◆↓ |◆2-4(値)◆↓ 90  $\bigoplus$  → 2-5 (値)  $\bigoplus$  ↓ あり↓ 91 -92

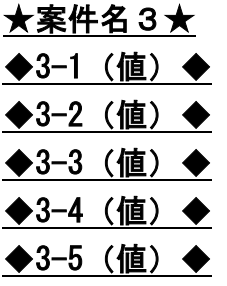

同じ要領でこちらも埋めていきます。

「案件名3=車査定・買取の窓口」の「項目名1=査定時間=約45秒」です ね。

「案件名3=車査定・買取の窓口」の「項目名2=最大査定数=1社」

「案件名3=車査定・買取の窓口」の「項目名3=特典の有無=無し」

「案件名3=車査定・買取の窓口」の「項目名4=利用者数=5万人」

「案件名3=車査定・買取の窓口」の「項目名5=確認電話=あり」

│★案件名3★↓<br>│車査定・買取の窓口↓ 93 94 95 ◆3-1 (値) ◆↓ 96 |約45秒↓ 97 98 99 →3-2 (値) ◆↓<br>|00 |1社↓  $100<sub>o</sub>$ 101 |◆3-3(値)◆ 102 103 無し↓ 104 105 ◆3-4 (値) ◆↓  $\frac{1}{106}$  555 $\overline{\Lambda}$ 107 108 ◆3-5 (値) ◆↓<br>109 あり↓  $110$ 

これで完成です。

#### ★PC用アフィリエイトリンク★

※PC用アフィリエイトリンクはのちほど記入しますので、 飛ばしてOKです。

#### ★スマホ用アフィリエイトリンク★

※スマホ用アフィリエイトリンクはのちほど記入しますので、 飛ばしてOKです。

#### ★サブキャッチコピー1★

※テンプレートの関係上25文字以内で入力してください。 ★独自コンテンツの説明文1★

#### ★サブキャッチコピー2★

※テンプレートの関係上25文字以内で入力してください。 ★独自コンテンツの説明文2★

ここでは、「独自コンテンツ」の内容を書いていきます。

「独自コンテンツ」とは、

そのサイトの運営者が独自に提供しているコンテンツの事です。

例えば、「車の一括査定」で例をみていきましょう。

「車の一括査定」の商品で出来ることは、 「車の査定額を複数の業者で一括査定できる」という事ですね。

この事だけをサイトのコンテンツとして書き、 3つの類似商品のリンクを貼っているだけだとほぼ審査に落ちます。

しかし、コレに加え、独自コンテンツとして

- ・車を少しでも高く買い取ってもらうには?
- ・車の査定で業者に最もチェックされる箇所とは?
- ・「下取り」ではなく「買取」がお得なのはなぜ?

Copyright 株式会社アリウープ, All Rights Reserved.

といった感じで、サイトに訪れたユーザーの関心に沿って 独自コンテンツが書かれていればOKです。

これらの情報は、広告主の販売ページや、ネット上の情報、 ご自身の経験に基づく知識としてご自身の言葉でコンテンツ化してください。

複数の情報をまとめている いわば、キュレーションサイトのようなイメージですね。

# 間違っても他のサイトのコンテンツ(文章)を そのままコピーして使ったりしないでくださいね。

もし、独自コンテンツを作る自信がない方は、 ランサーズやクラウドワークスといったサービスを使用して、 独自コンテンツに関する記事を依頼して書いてもらう事も1つの手段です。

独自コンテンツがないと、Yahoo!プロモーション広告から、 「そのサイトを介する必要がないサイトは掲載不可となります」 と判断されて、審査に落ちてしまいます。

それでは、具体的に独自コンテンツの作り方を解説していきます。

まずは「独自コンテンツ」を作る時の注意点として、 下記を確認しておきましょう。

・恣意的な内容のコンテンツを作るのはNG

・広告主の販売ページのコンテンツをそのまま使用するのはNG

※「恣意的な内容」とは・・・

正確性や信憑性に欠ける内容。体験談がこれにあたります。

広告とは本来、有用性がなければ意味がありません。 要は、サイトに訪れたユーザーが欲しがっている情報を提供しないと、 広告として出稿している意味がないという事ですね。

我々アフィリエイターの使命は、いかに広告主の商品へ繋げられるか、 という事です。

これを考えると、 ユーザーが欲しがっている情報をサイトの中で提供するのは必然ですよね。

これらを念頭に置いた上で、独自コンテンツを考えていきます。

独自コンテンツを作成するには、

「Yahoo!知恵袋」や「教えて!goo」といったお悩み解決サイトを活用します。

▼Yahoo!知恵袋

<https://chiebukuro.yahoo.co.jp/>

▼教えて!goo <https://oshiete.goo.ne.jp/>

これらのお悩み解決サイトを活用して、 「ユーザーの悩み」を掘り下げていきます。 今回は、「車の一括査定」のサイトにおける 独自コンテンツを作成するケースで考えてみましょう。

▼車の一括査定「かんたん車査定」 [http://a-satei.com/index\\_oem.html?oem=afirentracks](http://a-satei.com/index_oem.html?oem=afirentracks)

まず、Yahoo!知恵袋で「車 査定」というキーワードで 質問を探してみましょう。

## 【1】

「車 査定」と入力し、「検索」をクリックします。

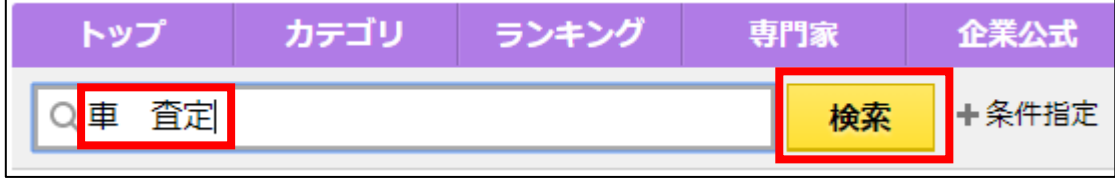

※ここで入力するキーワードの考え方としては、 既に選定したキーワードを入力するのが一番です。

# すると、複数の質問がでてきます。 赤枠で囲っている部分は広告なのでスルーしてください。

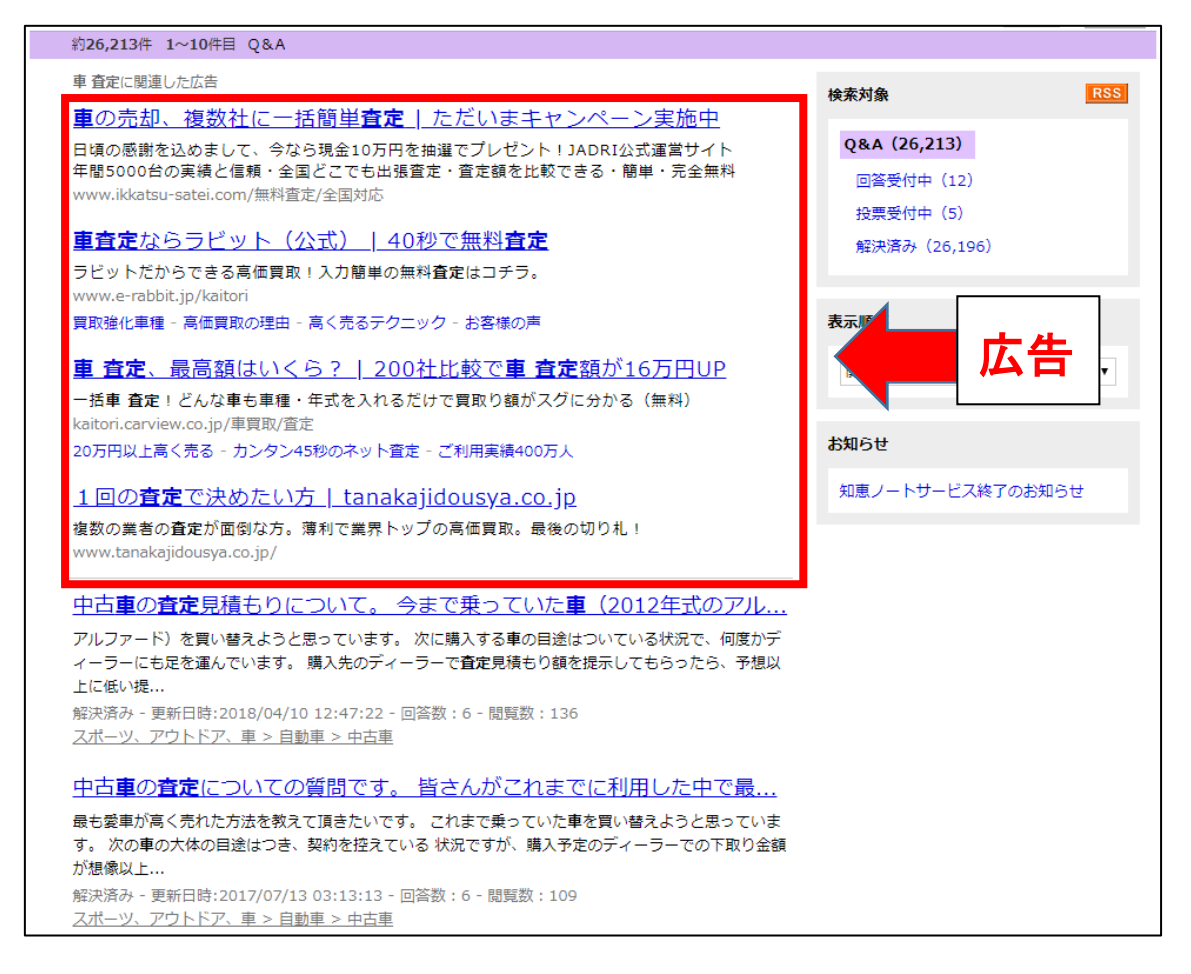

# ▼こちらの質問が参考になりそうなのでクリックしてみてみましょう。

中古車の査定見積もりについて。今まで乗っていた車 (2012年式のアル... アルファード)を買い替えようと思っています。次に購入する車の目途はついている状況で、何度かデ ィーラーにも足を運んでいます。 購入先のディーラーで査定見積もり額を提示してもらったら、予想以 上に低い提... 解決済み - 更新日時:2018/04/10 12:47:22 - 回答数:6 - 閲覧数:136 スポーツ、アウトドア、車 > 自動車 > 中古車

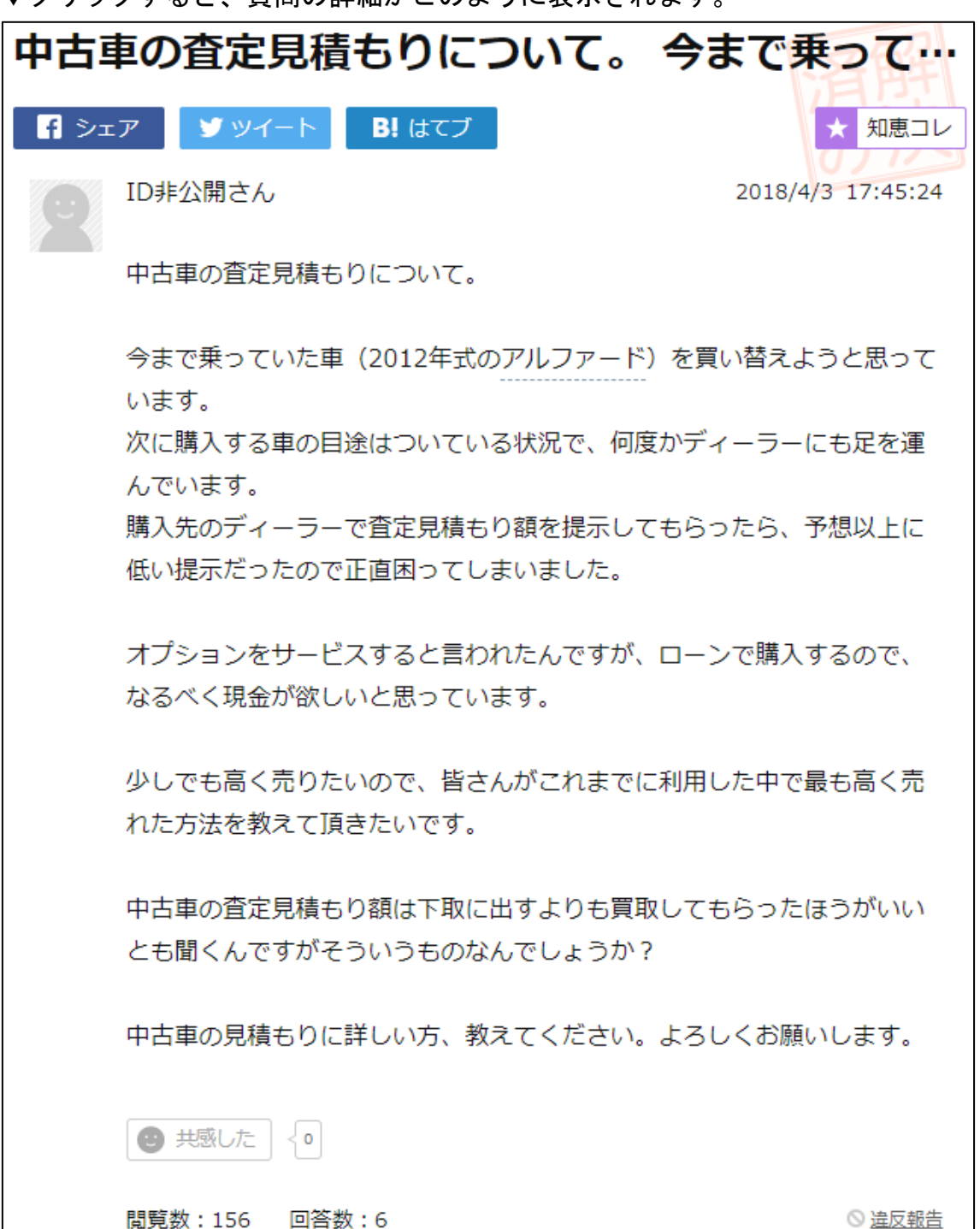

まずチェックしてほしいのが、

「質問者はどのような事で悩んでいるのか?」という事です。

この質問者の場合、

- ・ディーラーの査定額が予想よりも低かった
- ・なるべく現金がほしい
- ・少しでも高く売りたい
- ・下取りよりも買取の方が良いと聞くがそれは本当なのか?

ざっと挙げるとこんな感じですね。

これらの悩みの解決策が分かれば、 独自コンテンツとして自分のサイトの中でも紹介できますよね。

Yahoo!知恵袋には質問に対する回答も書かれているので、 それを参考にします。

それでは、回答をみていきましょう。

まず、回答として真っ先に見るべきなのは「ベストアンサー」です。

ベストアンサーとは、質問者が「最も参考になった」と感じた回答です。

ベストアンサーの回答内容をみると、質問者が納得する回答が書かれています。

今回の質問のベストアンサーをみてみましょう。

#### ▼こちらがベストアンサーです

# ベストアンサーに選ばれた回答  $par******** \nightharpoonup \nightharpoonup \nightharpoonup$ 2018/4/8 13:38:31 高く売れるのは下取りよりも買取だと思います。 また、印象を良くするためにも査定業者に見せる前に洗車や室内クリーニ ングをしておくといいでしょう。洗車や室内クリーニングによって査定額 が数万円上がることはないですが、印象は良くなります。 下取りよりも買取のほうが高く売れると言いましたが、それはなるべく多 くの買取業者に査定をしてもらった場合です。というのも多くの業者に見 せることで競争が発生するからです。例えばX社が80万円、Y社が85万 円、Z社が90万円という提示があったとします。この3社と上手に交渉する ことで、X社やY社がZ社の提示価格より上の提示をしてくる可能性があり ます。X社やY社が上の提示してきたとして、今度はZ社がさらに上の提示 をしてくるかもしれません。 査定価格を比べることで高く売れるので少しでも高く売るためには3社以上 の買取会社に足を運ぶことをおすすめします。もし面倒だと感じたり、時 間をあまりかけたくないならネット上の一括見積もり比較サイトを活用す ると手間もかからないのでいいかもしれません。

回答をまとめると、

- ・高く売れるのは下取りよりも買取
- ・査定額を少しでもアップする為には洗車や室内クリーニングが大事
- ・査定業者に良い印象を与える事が大事
- ・なるべく多くの買取業者に査定してもらうのがベスト

ざっとまとめるとこんな感じですね。

この中から、独自コンテンツに使えそうなものを確定します。 全てを書くのも良いですが、2つくらいでも十分です。

このようにして、独自コンテンツとなり得るコンテンツを探しましょう。

▼今回は、下記のようにまとめました。

|★サブキャッチコビー1★↓<br>|車の査定は「下取り」ではなく「買取」がお得!↓ 131  $132$  $|_{{\bf \bar{1}}\tilde{3}\tilde{3}}|$ │★独自コンテンツの説明文1★↓<br>|"車の査定"と聞くと、↓<br>|「下取り」と「買取」を思い浮かべるのではないでしょうか。↓  $134$ 135 136 |137 │▼「下取り」と「買取」の違い↓<br>│下取り・・・商品の代金の一部に当てるものとして、↓<br>│購入した客から古くなった同種の品物を引き取ること。↓ 138 139 140  $141$ │實取・・・業者などが中古や使い古しの商品や製品を、↓<br>│一般消費者から購入すること。↓  $142$ 143  $144$  $145$ |ニュアンス的にはどちらも同じですよね。↓ 146 |しかし、下取りの場合はディーラー側に全てお任せで楽ちんなのですが、↓<br>|ディーラーが引き取る形になるので値段が安くなりがちなんですね。↓ 147 148 149 150 |一方の「買取」は、少しでも高く売りたい持ち主が業者を選ぶ形になります。↓  $\begin{bmatrix} 151 \\ 152 \\ 153 \end{bmatrix}$ そのため業者側が、他の業者よりも高く買い取ろうと頑張って値段を付けてくれるのです。  $\frac{154}{155}$ このように、「下取り」と「買取」の違いを知っているかどうかで損をせずにすみます。↓

<mark>|★</mark>サブキャッチコピー2★↓<br>|少しでも車を高く買い取ってもらう方法↓  $\frac{156}{157}$ lišė. |159|★独自コンテンツの説明文2★↓<br>|160||★独自コンテンツの説明文2★↓<br>|161||+ 161 162 そのために冒頭で「一括査定」をご紹介したのですが、もう使ってみましたか?↓  $163$ もし、まだ使っていないのであれば、↓<br>「あなたの車を少しでも高く売る方法」をご紹介します。↓ 164 もし 1165 166 lišž 車の正確な査定を受けるには実車を業者にみてもらう必要があります。↓ 168 169. |その時に、↓  $|170|$ L. ・社内がキレイに掃除されていたり、↓<br>・タイヤが新品のようにビカビカだったり、↓<br>・ボディがピカビカに磨かれていたり、↓ 1171 liżż |i73 174 |こういったお手入れをしておくと、↓<br>|少しだけ高い値段で売却できる可能性があります。↓ liżś 176 li77 |i78||業者も人間なので、汚い車を査定するより、↓<br>|179||キレイな車を査定した方が気持ち良いですからね。↓ ∣išŏ |もう乗らない事が決まっているとは言え、↓<br>|さいごに感謝の気持ちを込めて車をビカビカにしてみてはいかがでしょうか。↓ 181 liš2. 183 |i84| 「一括査定」で査定額をチェックしてからでも遅くないので、↓<br>|185| ぜひあなたの車をビカビカにしてあげてください。↓ lišė. |187| それが、高額な査定額へと繋がるかもしれませんよ。↓

最初は、なかなか難しいかもしれませんが、 慣れてくると流れ作業のように出来ますので安心してください。

#### ★案件一覧・ソート機能★(コピペで使用)★

ここは、後のマニュアルでサイトを作成する時に説明しますので、 空欄のままでOKです。

#### ★ページ下部キャッチコピー★

ページ下部キャッチコピーには、

「ユーザーが思わず行動したくなるような内容」を記載しましょう。

もし、何も思い浮かばない人は、下記マニュアルを参照してください。

#### ⇒ K3-104:誘導率と成約率を極限まで高めるPPCアフィリエイトライティング講座.pdf

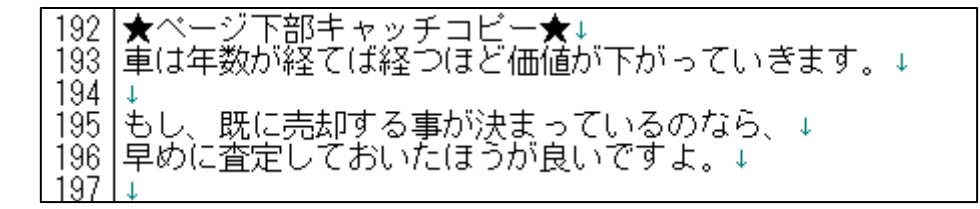

#### ★案件1の運営会社名★

いよいよ最後ですが、

この項目についての説明は、少し長くなります。

現状、ヤフーでアフィリエイトサイトを出稿するためには、 広告主と連携して出稿している旨をサイト内に載せる必要があります。

そのためには、広告主の会社名が必要になります。

ただ、サイトには3つの案件を載せていますが、 全ての案件について載せる必要はありません。

あくまでも、「案件1」として一番上に載せているものだけで大丈夫です。

ですから、「案件1」に載せている広告主の会社名を調べて ここに記載しておきましょう。

今回の場合は、「案件1」が「かんたん車査定」ですね。

各ASPの案件詳細画面には、 このように運営会社名が掲載されています。

#### ▼レントラックス

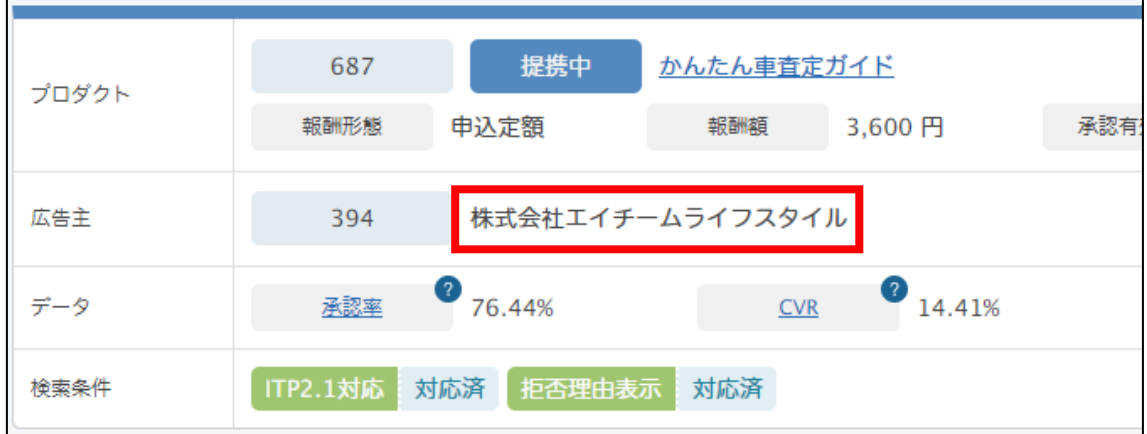

▼afb

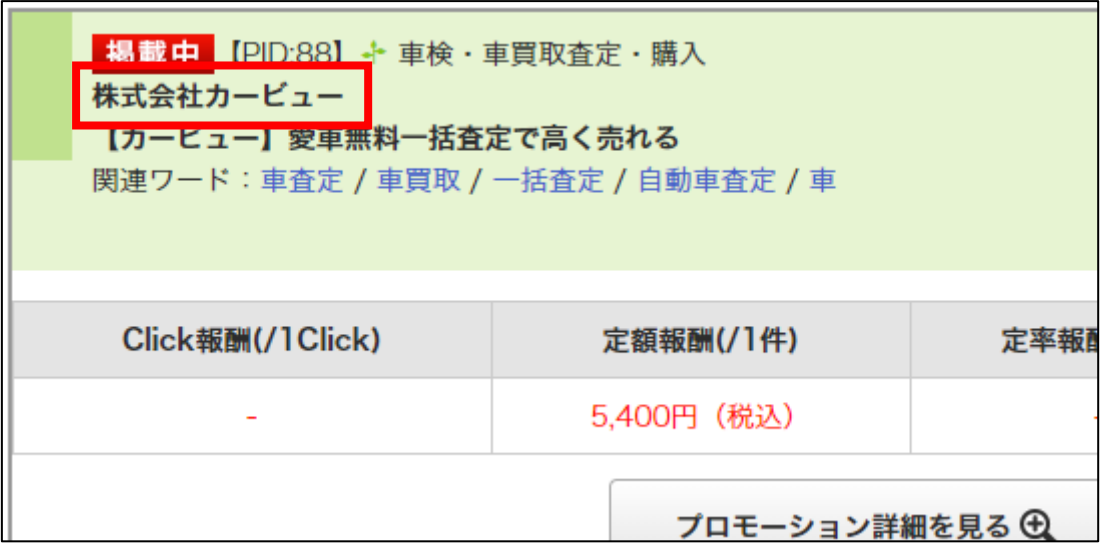

※afb には「かんたん車査定ガイド」が無いので、別案件の事例を載せています。

Link-A には運営会社名が載っていませんが、 ヤフーなどで検索すると、幾らでも出てきます。

YAHOO! かんたん車査定ガイド運営会社名 Q 検索  $\times$ 

あるいは、案件のサイトへアクセスすると、 最上部や最下部などに会社名が載っていることも多いです。

かんたん車査定ガイドの場合は、以下のように両方に載っていますね。

最上部に載っている例。

車買取や車査定などの中古車買取サービスなら【かんたん車査定ガイド】 あなたの愛車を 総車査定ガイド 》会社概要 → 利用規約 → プライバシーポリシー → お問い合わせ かんたん車査定ガイドは、最大10社の買取業者で見積り依頼ができるサイトです。

最下部に載っている例。

株式会社エイチームライフスタイル 会社概要 利用規約 プライバシーポリシー パートナー募集 JADRI参加企業募集 ©Ateam Lifestyle inc.

どうしても運営会社名が見つけられない場合、 アフィ Lab の会員さんは、 遠慮なくチャットワークグループで相談してくださいね。

説明が長くなってしまいましたが、 今回「案件1」の運営会社名は「株式会社エイチームライフスタイル」ですね。

以下のように記載しておきましょう。

<mark>199 |★案件 1の運営会社名↓</mark><br>200 |株式会社エイチームライフスタイル↓ 201

尚、この項目についての補足ですが・・・、

サイトには勝手に運営会社名を載せるわけにはいきませんから、 サイト作成後に、ASP経由で広告主名の掲載許可を求める必要があります。 (このあとのマニュアルでしっかり取り上げます)

もし、「案件1」の会社から広告主名の掲載許可が得られなかった場合には、 一番上に表示されている案件を入れ替えて許可を求めれば問題ありません。

つまり、「案件1」 ←→ 「案件2」or「案件3」と入れ替えて、 そちらで広告主名の掲載許可を求めるということになります。

この点についても、このあとのマニュアルで取り上げますから、 あくまでも事前知識として頭に入れておいてください。

#### ※注意

ここで取り上げている「株式会社エイチームライフスタイル」さんは、 あくまでも例として載せているだけです。

必ず広告主名の掲載許可がもらえるとは限りませんので、ご了承ください。

これですべての記事が揃いましたね。お疲れ様でした!

最後に、記事を保存しておきましょう。

記事を保存するには、左上の □ をクリックします。

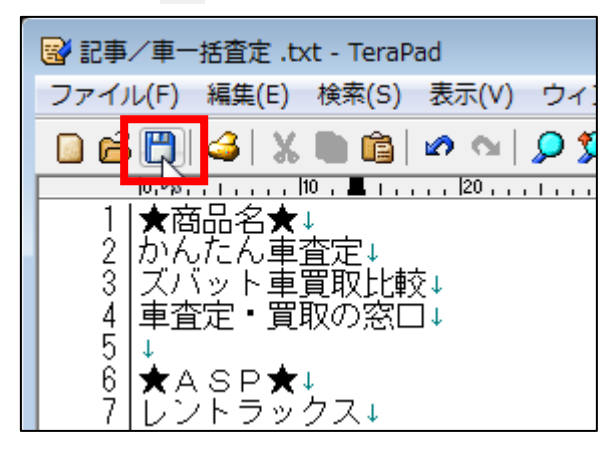

<span id="page-46-0"></span>■まとめ

最初の内は何を書いたらいいのか分からなくて、 時間がかかるかもしれません。

ただ、あまり悩まずにスラスラ書いていきましょう。

最初から良い文章を書こうとする必要はありません。

とにかく最初は「文章を書くことに慣れる」のが一番です。

その過程で知らずの内に文章も上手くなっていきますから、 最初は無駄に悩まず書いていきましょう。

これで記事の用意は終了です。 お疲れ様でした。